## Variables

Utilizar una variable para almacenar el número de veces que rotarán los motores de la base Motriz.

Para ello hemos de incorporar el sensor Táctil.

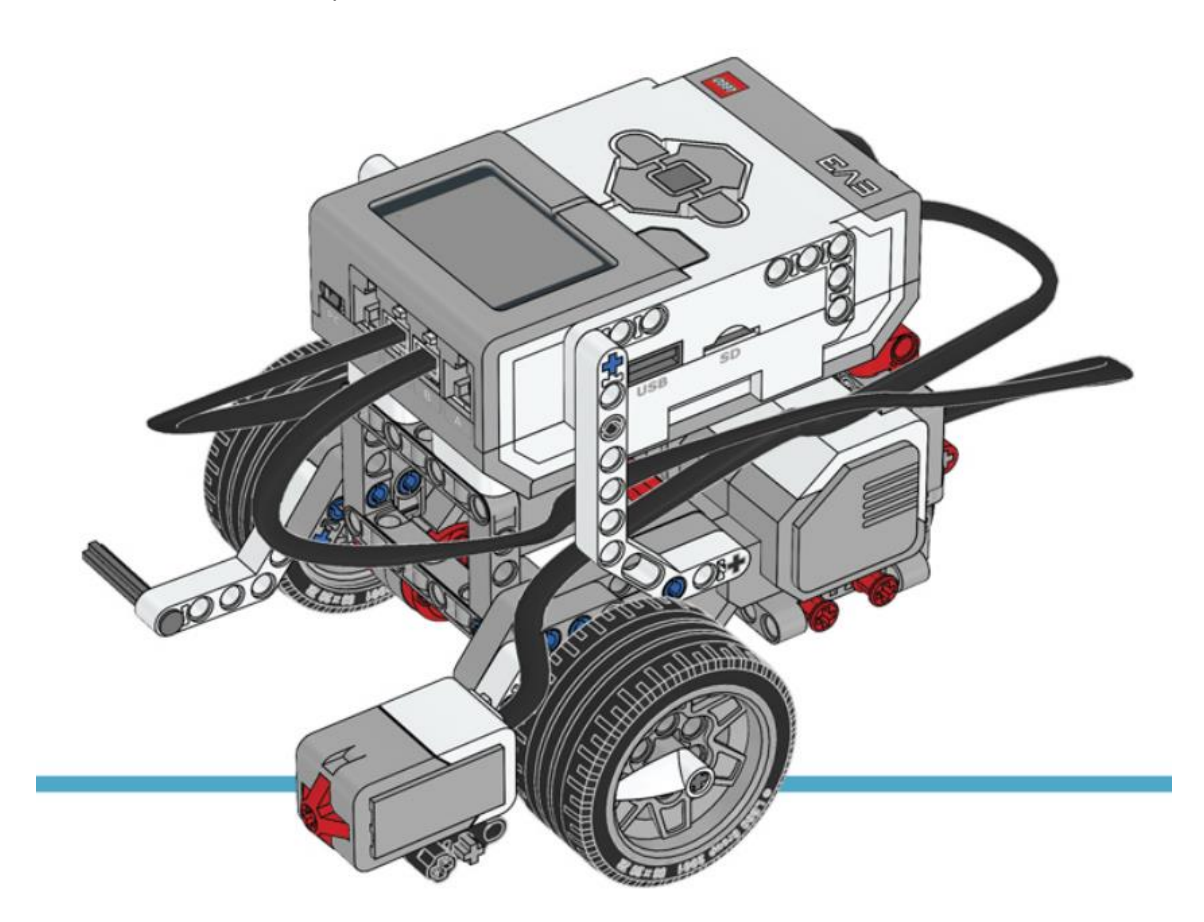

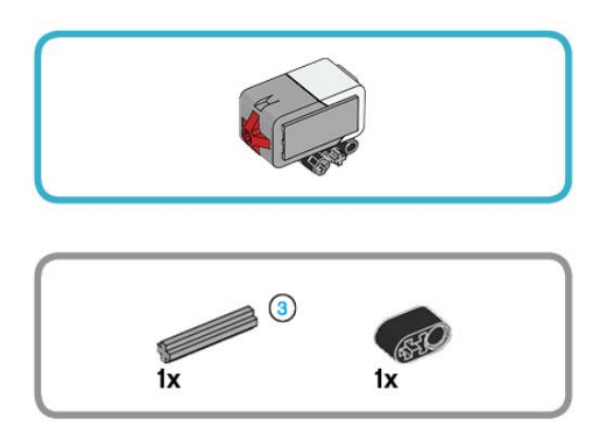

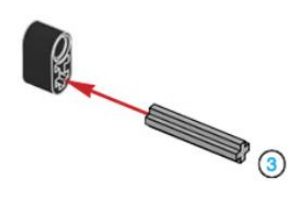

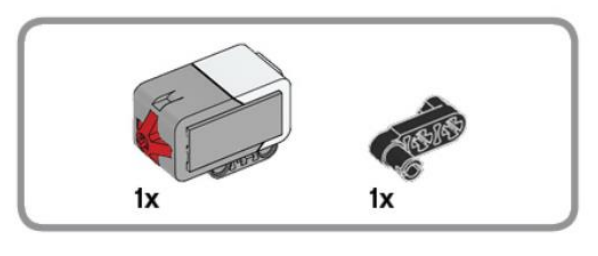

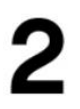

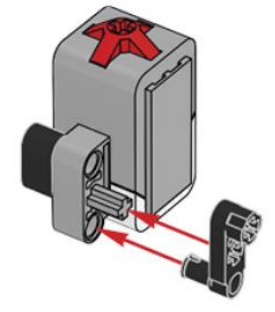

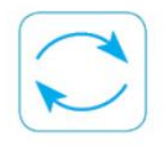

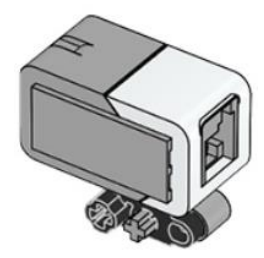

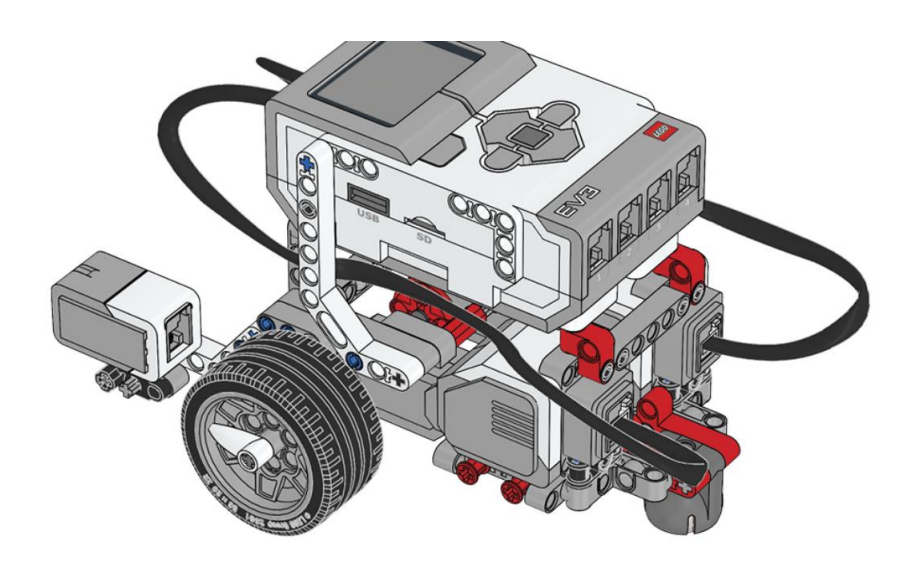

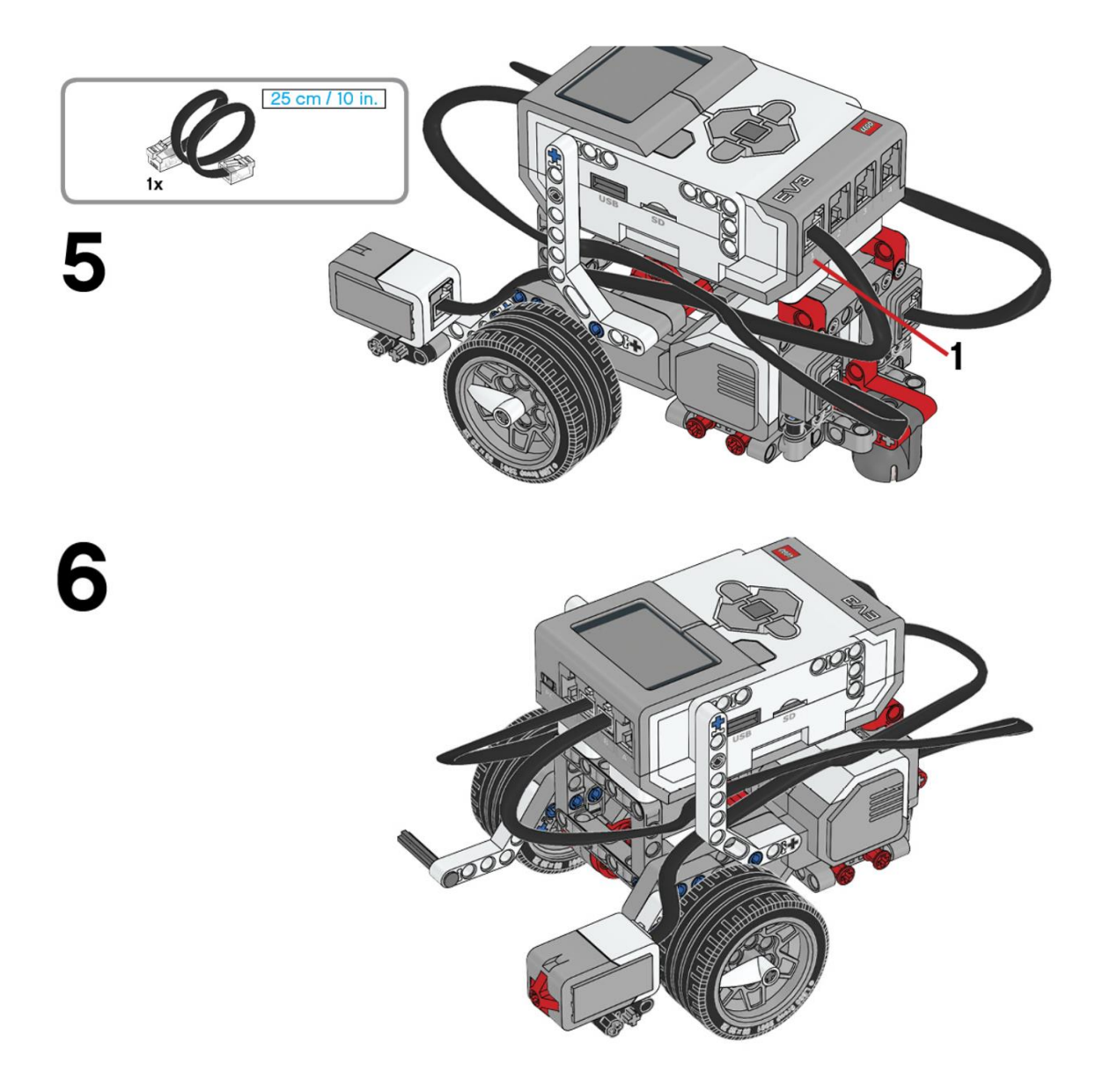

Este es el resultado:

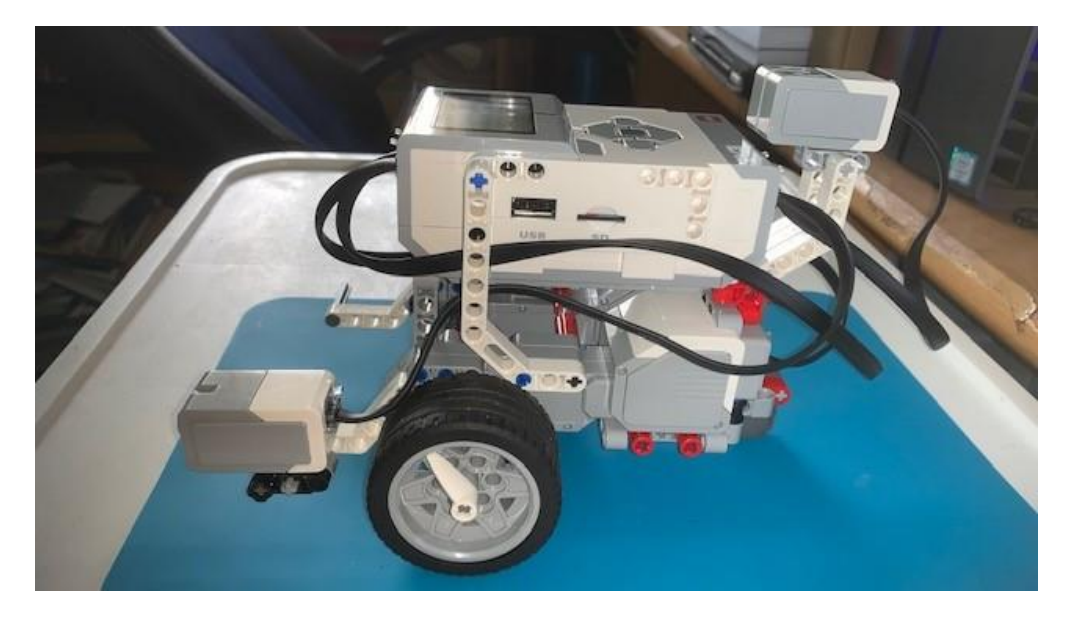

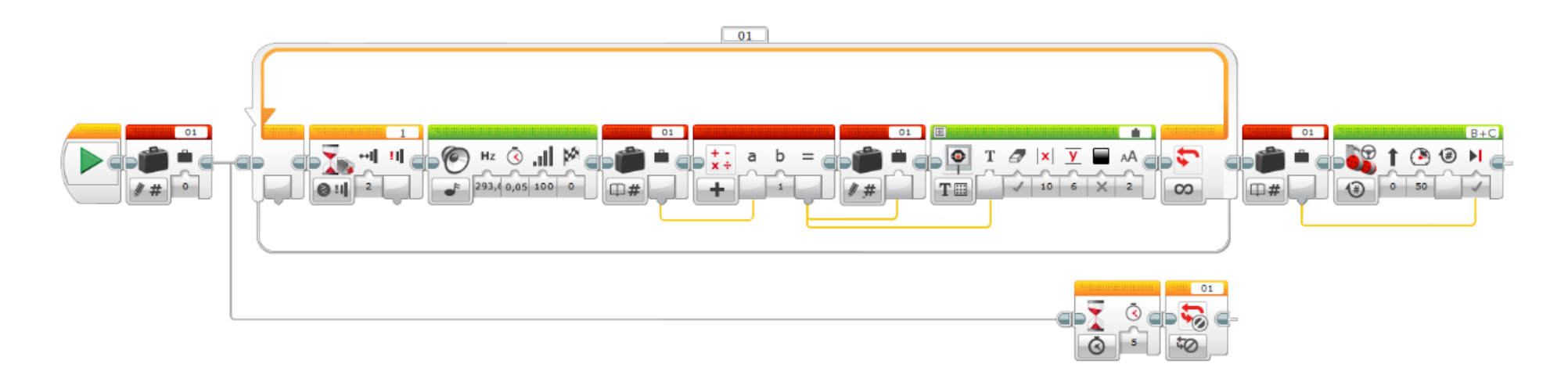

Agregamos un bloque de Variable denominada 01 Escribir – Numérico.

Agregamos un bucle infinito.

Agregamos bloque de espera configurado como Sensor Táctil – Comparar – Estado, el número 2 significa en contacto.

Agregamos un bloque de sonido, en la parte inferior izquierda seleccionar reproducir tono, este es 293,67 a una duración 0,05 segundos y 100 de volumen.

Agregamos el bloque de la variable 01 configurada Leer – Número.

Agregamos un bloque de matemáticas, al que le pasamos el valor de la variable 01 al apartado a según primera línea.

Agregamos un bloque de la variable 01 configurada en Escribir número, para recibir información del bloque de matemáticas habiendo incrementado el valor de la variable en 1.

Agregamos un bloque de pantalla, en la parte inferior izquierda lo configuramos como Texto - cuadrícula en la parte superior derecha lo configuramos como Conectado, como coordenadas X 10 e Y 6, Del bloque de matemáticas conectamos con el bloque pantalla, tercera línea.

Fuera del bucle agregamos el bloque de la variable 01 configurada Leer – Número.

Agregamos un bloque de conducción configurado por rotaciones potencia al 50% y con frenada.

Le pasamos el valor de la variable 01 al número de rotaciones del bloque de conducción, cuarta línea.

Ahora vamos a crear otra ejecución paralela.

Un bloque de espera de 5 segundos.

Salir del bucle con la referencia 01

Conectar este conjunto de bloques.

Este será el resultado:

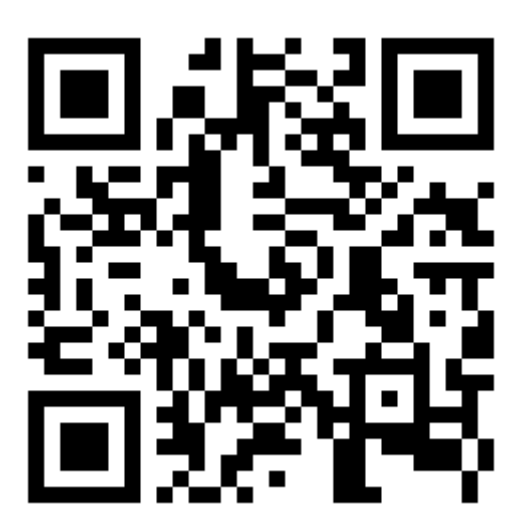